# Contracts & Procurement<br>PURCHASING NEWS **January 2016**

## **BIG CHANGES IN SURPLUS PROCESS!**

The Surplus program is moving in a new direction, focusing on reutilizing surplus items through an online posting system. We are now working with [GovDeals.com](https://www.govdeals.com/) to post surplus items for reutilization by county agencies and the public. All current and potential surplus users were emailed log-in credentials from GovDeals within the last month. If you believe you should have received an email but haven't, please check your junk mail to be sure that it didn't go there. Send [Angelina](mailto:aharward@slco.org) an email if you need your login resent to you.

Once you log in to GovDeals you should be able to view items available for reutilization internally within

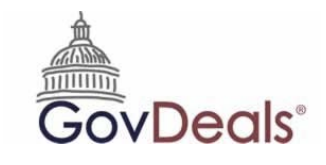

Salt Lake County. Currently, our office is in the process of setting up the listings for those items that are available, so it would be a good idea to check in periodically to see what has been newly listed. We believe this will be an efficient alternative to having agencies make a physical trip out to the Surplus Warehouse to view what is available.

When it comes to items your division wants to surplus, please contact [Brian Anderson](mailto:bjanderson@slco.org) (Surplus Program Manager) to determine if the item should be listed on GovDeals for internal reutilization or if it doesn't

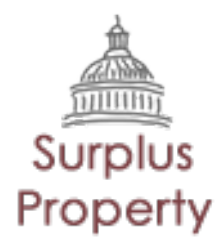

have any reutilization potential or value, if it can be discarded. We anticipate losing the surplus warehouse space, so we hope to reutilize and handle surplus items as much as possible without transporting them to the warehouse. Let Brian know as early as possible once you know you'll be declaring an item as surplus so he can get it posted on GovDeals if it has reutilization potential. We plan to post items for 30 days for reutilization. If the item is not reutilized within 30 days, the surplus manager may determine to cannibalize, scrap or discard the item if it has no value. If you have any questions on this process please contact Brian. We are still working out some of the details of this process and your feedback is welcomed.

#### **SCRAP METAL PROCESS**

Surplus will no longer accept scrap metal. The agencies are encouraged to take their

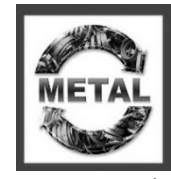

scrap metal to the recyclers directly, depositing the money received into their division's fund. Our office is currently working on putting a contract in place for this function and we will communicate progress within the upcoming months. Below, you will find a list of Scrap Metal Recyclers:

## **Salt Lake County Contracts & Procurement**

- **Metro Group Inc** 3150 West 900 South 801.590.300 401 West 900 South 801.438.3630 Mon-Fri 8:00 am-5:00 pm
- **Midvale Recycling** 8207 South State Street Bldg #1 801.631.9771 Mon-Fri 9 am - 5 pm Sat 10 am - 4 pm
- **Redwood Recycling** 6235 South Redwood Road 801.758.7219 Mon-Fri 8 am - 6 pm Sat 8 am - 2 pm
- **Utah Metal Works Inc.**  805 Everett Ave 877.221.0099 Mon-Fri 7:30 am - 4:30 pm Sat 7:30 am - 12 pm
- **Western Metals Recycling** 4221 West 700 South 801.975.9669 Mon-Fri 7L30 am - 4:30 pm Sat 8 am - 12 pm
	- **Wasatch Metals** 205 West 3300 South 801.305.3700 Mon-Fri 8 am - 5 pm Sat 8 am - 2 pm

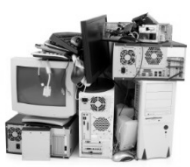

## **DISPOSING OF ELECTRONICS**

When disposing of electronics, divisions must first assure that all data has been removed from them. After the data has been properly removed it is up to the division to decide if the electronics have retained valued according to Policy 1100. Typically, computers that were purchased more than three years ago are considered to have very little or no value. If the electronics you intended on sending to surplus are considered to have no sellable value they will need to be recycled. Currently, our team is collaborating with the Landfill and Health Department to offer divisions responsible options in recycling electronics. Countywide communication will be sent out by the end of January.

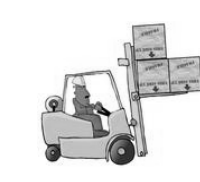

#### **SURPLUS WAREHOUSE**

**Beginning January 1st, the Warehouse will be open by appointment only.** Contact [Brian Anderson](mailto:bjanderson@slco.org) for an

appointment or to discuss items for surplus. To view available items, visit [GovDeals.com.](https://www.govdeals.com/)

### **SUSTAINABLE PURCHASING**

Contracts and Procurement's website has a new page dedicate to [sustainable purchasing.](http://slco.org/contracts/sustainable-purchasing/) You can find tips on reducing your office's waste, green office supply purchasing and a

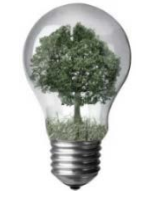

list of environmentally preferred/Energy Star State contracts. If you have resources that you believe could be included on this webpage please feel free to send them to [Angelina Harward-Collard.](mailto:aharward@slco.org) Remember, it *IS* easy being green!

#### **QUOTE PROCESS**

We'd like to thank those of you have posed questions to Contracts &

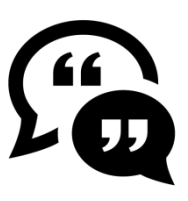

Procurement about the quote process helping us improve the information we communicate. The informal quote process may be used for *simple* purchases, not to exceed \$50,000. Informal quotes are appropriate for "off the shelf" goods and some simple services, but are not appropriate for professional service contracts even if the amount is under the limit. Quotes must be in writing from at least three qualified vendors and may be received by email. Agencies may solicit quotes on their own or C&P can solicit quotes for the agency. We encourage the use of the [Request for Quotes template](http://slco.org/contracts/internal-agencies/solicitation-info/) when soliciting quotes. Enter a requisition in PeopleSoft, with the Supplier ID set to "BID" and attach the quotes or prospective vendors for C&P to contact for quotes. C&P shall then review the quotes, award to the vendor offering the lowest quote, and prepare a purchase order to the awarded vendor. We hope you find the information useful and easy to find on our website.

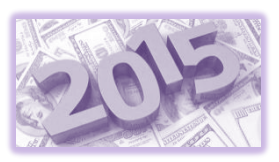

## **ENCUMBERING 2015 FUNDS**

Now that we have entered 2016, if you are encumbering 2015 funds you will need to change some dates on your requisitions and POs in PeopleSoft. For requisitions: Enter 2015 as the "Bud Ref" year on your string of accounts from the "Requisition Settings" screen:

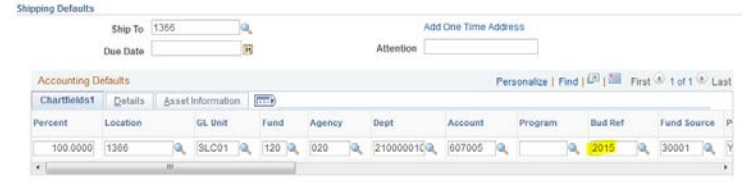

On that same screen, click on the "Details" tab and change the "Budget Date" to 12/31/2015:

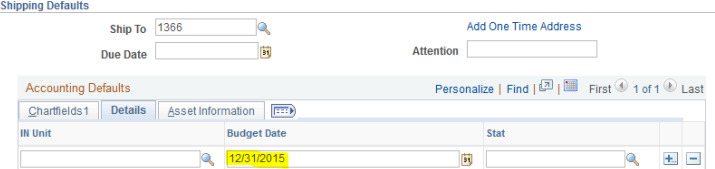

For POs: You will need to change the "Accounting Date" to 12/31/2015 while you are on the "PO Header Details" screen (which is also where you classify your POs and enter the billing location):

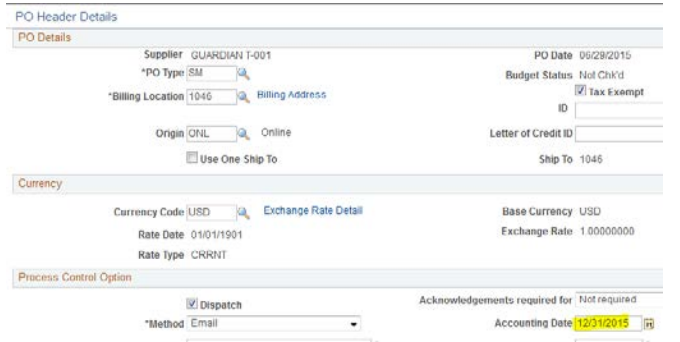

**ALL of these dates are important, if the "Accounting Date" on the PO does not match the dates from the requisition, Accounts Payable will not make payment from your PO.**

#### **CANCELLING REQUISITIONS WITH 2015 FUNDS**

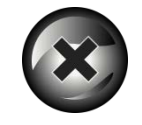

Any requisitions using 2015 funds that are entered in January *must* be cancelled or turned into POs by 1/31/2016. If you have entered a requisition using 2015 funds and find you need to cancel it, you *must* use the Requester's Workbench to do so. If you cancel it from the "Manage Requisitions" screen, it will skew the reporting because the default date will be in 2016. While in the workbench, before you proceed with cancelling the req., you'll need to change the "Accounting Date for Action" to 12/31/2015:

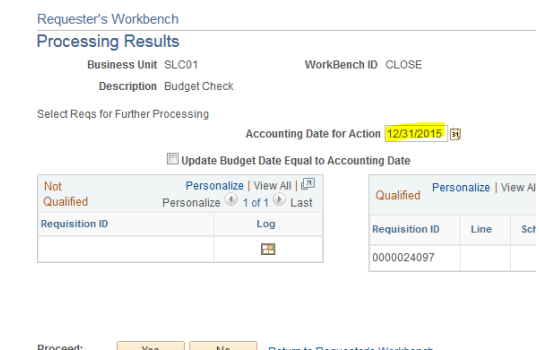

When you are doing the final budget check from the workbench, you'll change the "Accounting Date for Action" to 12/31/2015 before proceeding with the budget check:

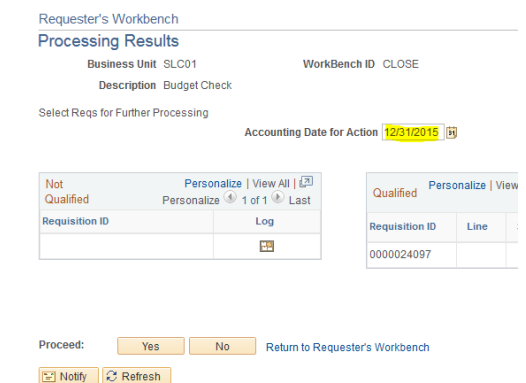

If you have any questions about this process, please contact [Tiggy Carlson](mailto:acarlson@slco.org) and she will gladly help you.

#### The January P-Card Statement closes on January 22nd. All approvals and reallocations need to be completed by

Friday, January 29th (deadline is Saturday the 30th) THE FINAL APPROVAL DATE CANNOT BE CHANGED

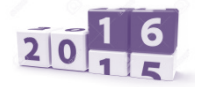

#### **REMINDER: PURCHASING CARD END-OF-YEAR REPORTING**

Purchasing card transactions at the end of this year straddle two different billing cycles: November  $24^{th}$ -December 22<sup>nd</sup> and December 23<sup>rd</sup> – January 22<sup>nd</sup>. As a result, all transactions from December 23-December 31st will be accrued to 2015 budgets. For questions contact [Angelina Harward-Collard.](mailto:aharward@slco.org)

#### **FEATURED QUERIES!**

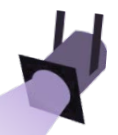

#### **[MFA\_OPEN\_ENCUMBRANCES] [MFA\_OPEN\_PRE\_ENCUMBRANCE]**

Margo Spencer, in Mayor's Finance, along with help from the IS team have developed new outstanding preencumbrance and encumbrance queries that tie back to the General Ledger Reports. This is great news as we now have confidence that these queries accurately reflect what is outstanding in your budgets. As a tip while running the queries, enter your department number using the wild character "%" after the first few numbers of your department ID. This allows the query to include

#### all the sub departments:

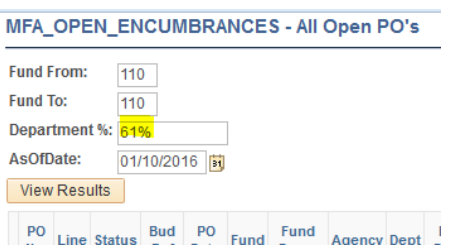

We thank Margo for the time and effort she put in to get these created and accurate – *THANK YOU!*

#### **PAYMENT CARD TRAINING WEDNESDAY, JANUARY 20TH 11:00 AM- 12: 00 PM N4-600**

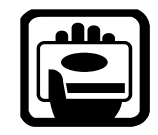

Come learn about the benefits of using a payment card for small cost purchases. If you have submitted a Payment Card Application, you will need to attend a training session before your card will be issued. Please RSVP to [Cynthia Carrington](mailto:ccarrington@slco.org) to reserve a spot in the class.

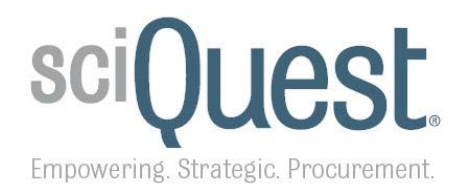

## **SciQuest: The Future E-Procurement System**

What is SciQuest? It's the new e-Procurement system the State Division of Purchasing is moving to as a replacement to Bidsync. Over the course of the next 16 months, the State Division of Purchasing will be working with SciQuest and a Steering Team of key members, including a representative from SLCo. C&P, to configure, test, and roll-out this new system.

While SciQuest will be a change, it is also an opportunity to move from a repository-type system to one that is more robust. SciQuest's Sourcing Director will provide an opportunity to automate the entire solicitation process, from creation of the solicitation document all the way through the evaluation process. This will help to streamline processing time and further improve the consistency of the solicitation process.

We'll continue to provide more information on SciQuest and the new e-Procurement system in each monthly newsletter. Please contact [Sharon Pierce](mailto:spierce@slco.org) if you would like more information.

## **CONTRACT UPDATES**

#### **NEW COUNTYWIDE CONTRACTS**

*For a complete list of Countywide Contracts visit our [website](http://admin.slco.org/uploadedFiles/box/fContracts/Countywide%20Contracts%201-2-15.pdf)*

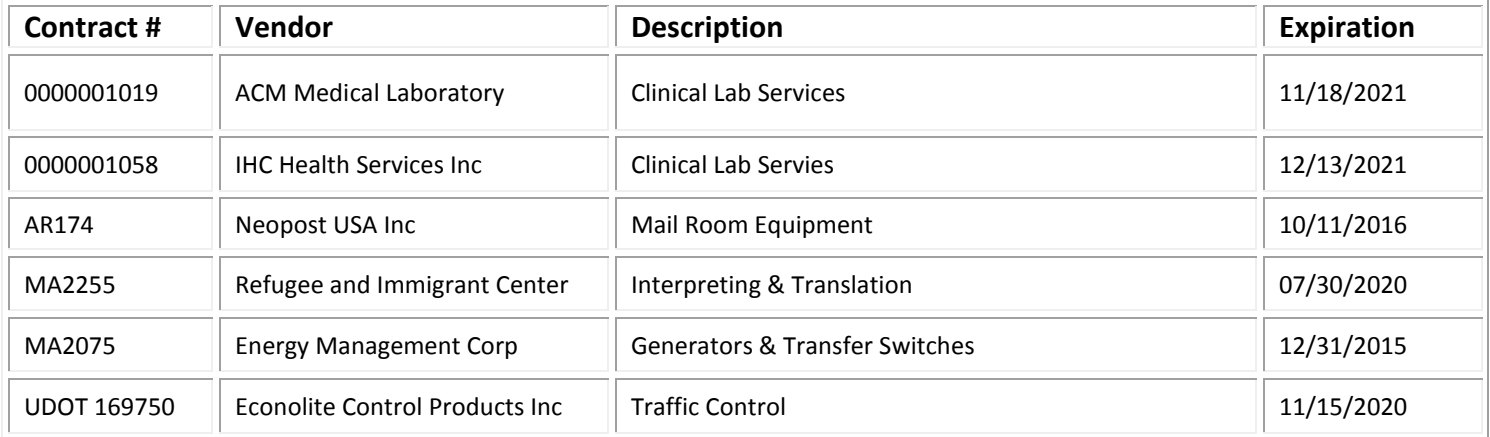

#### **RENEWED OR EXTENDED COUNTYWIDE CONTRACTS**

**-NONE-**

#### **EXPIRING COUNTYWIDE CONTRACTS**

IF YOUR AGENCY UTILIZES AN EXPIRING CONTRACT, PLEASE CONTACT CONTRACTS & PROCUREMENT FOR AN UPDATE.

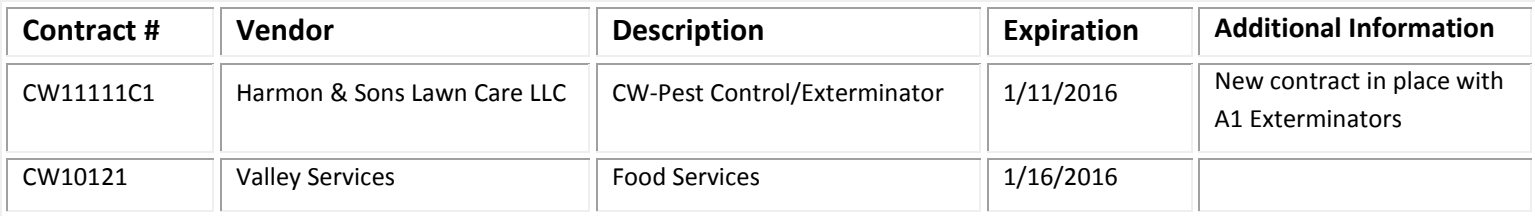

**Contract information available on the [Purchasing website.](http://admin.slco.org/contracts/) (***Click "Contract Information" & "Current Contracts"***) State contracts can be viewed at: [www.purchasing.utah.gov](http://www.purchasing.utah.gov/)**

**Suggestions? We would love to hear them!** 

**If you have any requests, ideas, questions, suggestions, and/or comments about the newsletter or its contents, please contact [Angelina Harward-Collard](mailto:aharward@slco.org).**